## INTRUCCIONES PARA HACER PAGOS DE PRÓRROGA POR INTER WEB

Acceder su cuenta de Inter Web

Seleccionar Sistema de Pago en Línea - Online Payment **INTERAMERICANA** AR KALIFIST nal Information Employee Finance ACCESSIBILITY SITE MAP HELP EXIT **DERWEECAN** Main Menu - Menu Principal (Nuevo) Aceptar cargos - Accept Charges Seleccione un término Activo para la aceptación de los cargos (Oficializar su Matrícula). Seleccione Servicios Estudiantiles para efectuar pagos subsiguientes a la aceptación de cargos para el término de su matrícula. Debe tener instalado el Adobe Reader en la computadora e invocarlo antes de solicitar imprimir el documento para que pueda completar el proceso Sistema de Pago en Línea - Online Payment En este enlace podrás realizar los pagos a plazos acordados de tu matrícula.<br>This link allows you to pay your agreed plan's installments. Tnformación Personal - Personal Information<br>Actualizar su direccion postal e información de contacto. Cambiar su contraseña. Personalizar su perfil<br>Update addresses and contact information. Change your PIN. Customize your Educación a Distancia - Blackboard Acceder a cursos en línea Bb e-Learn.<br>Access to online courses in Bb e-Learn. Financial Information<br>Create or review financial documents, budget information, approvals. **U** Employee Information<br>Time sheets, time off, benefits, leave or job data, paystubs, W2 and T4 forms, W4 data.<br>RELEASE: 8.9.1.5 **RELEASE: 8.9.1.5** @ 2023 Ellucian Company L.P. and its affiliates.

## Seleccionar "Make Payment"

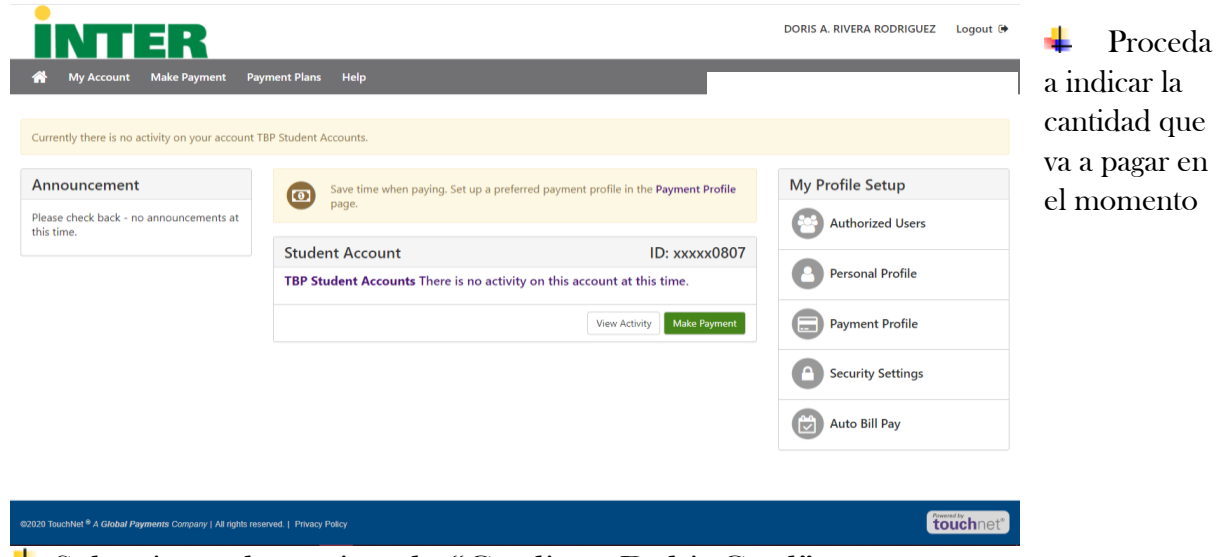

Seleccionar la opción de "Credit or Debit Card"

- Colocar el número de la tarjeta y presionar "Continue"
- Verificar que la información de la tarjeta está correcta y presionar "Submit Payment" para confirmar su pago.
- **→** Por último, imprimir el recibo de su pago.